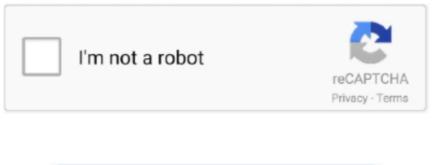

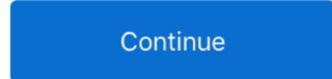

## Free Pdf Software For Mac To Add Bookmarks

When you need a document that looks the same everywhere, no matter which app opens the file, you need a PDF.. You enable in novaPDF bookmark detection and add a definition to recognize text that has the font size of 22 and convert it to a bookmark.. This means that you can configure novaPDF to convert a word/sentence/paragraph that has a specific format to a PDF bookmark by using bookmark definitions.. With AutoBookmark<sup>TM</sup> plug-in bookmarks can be automatically created based on text formatting styles, indentations and document contents of PDF documents.. The PDF bookmarking feature is very useful when needing to structure the resulting PDF file.. You can add pictures of any shape and that too Foxit Reader is another free PDF reader available for Windows operating system.

If you have an administrator password set, you'll be required to enter it to make changes.. PDF-Xchange Viewer is a footnote centric editor which is one of the must have software for your computer.. Consider a 300 page document and you'll see how this presents an advantage as users don't have to scroll looking for a specific section.. They're the closest thing we have to digital paper PDF files are ubiquitous for detailed forms, eBooks, whitepapers, and anything else where you don't want text and fields to move around depending on your device and window size.. You can often highlight text, fill out forms, and even add basic annotations—but want to edit the text or replace an image in a PDF? That's where things get tricky.

## software markstrat

software markstrat, marksheet maker software, marks software, cce marks entry software, marksheet software, school marksheet software free download, marks software solutions, marksheet making software, cs8494 software engineering 2 marks, software engineering cut off marks, marksheet software free download, marksman software, marksheet software for school, markstrat software free download, software mark singer clothing, mark systems software

Here's an example of how bookmarks look in a PDF opened with Adobe Reader How to enable bookmark detection and add bookmark definitions Since novaPDF supports different profiles, configuring novaPDF to add bookmarks when creating PDF files can be done through its Profile Manager window.. NovaPDF Professional has the ability to add bookmarks in a PDF file based on formatting detection rules.. Example: you have a 3 page document and on each page a title that has a font size of 22.. What are PDF bookmarks? PDF bookmarks appear on the left side of the pdf reader window (in Adobe Reader pressing F4 will toggle the visibility of the Bookmark panel) given that the created PDF contains this functionality.. To enable bookmarks and add definitions: • Open Printer Manager (go to Start and type 'printer manager' in Windows 8 or go to Start->novaPDF->Printer Manager in Windows 7 or previous) then click on Profiles-> Manage Profiles.. Bookmarks can link to various locations in an open PDF file or even another PDF file.. Note that once the feature is enabled for a profile and bookmarks).. PDF bookmarks can be considered a clickable table of contents list, the difference being that a table of contents is more difficult to use because it's present at the top of the document, while bookmarks are available on the left side of the document (outside of it) and you can access them no matter on what page of the document you are (no need to scroll all the way to the top to see the table of contents).. The usability of the pdf bookmarks comes from the fact that it can be used as a shortcut menu, allowing users to easily go to other sections in the PDF document.. For instance, when you have a document with multiple pages, you will need it to be better structured so that the recipient will be able to see a list of bookmarks on the left side of the document and easily access different key sections in your document.

## marks software

It can be used to create PDF files and also to add annotations Of course this is a simple example, as novaPDF can detect formatted text based on the font type used and/or font size, font style (italic/bold) or even font color, and convert that to bookmarks that can have different style or color options.. And they're easy to use On Windows, macOS, iOS, and Android today, you can view PDF files with built-in tools.. Using PDF bookmarks you can give the user an easy way to access all important sections and sub-sections of the PDF when they need to (Bookmarks panel can be switched on and off), as well as an easy way to print a specific page (right-clicking a boomark will show the option to print the pages where it links to - all pages until next bookmark will be printed).. The plug-in has special features for formatting bookmark titles and controlling their visual appearance.. When you print your document to novaPDF, it will look through your entire text for words/sentences/paragraphs that respect the formatting rule (font size=22) and convert those to bookmarks in the PDF file.. • Select the profile that you want to enable bookmarks for (or if you don't have one profile defined enter a name for it in the General tab) and click on the Bookmarks tab.

## marksheet software

e10c415e6f